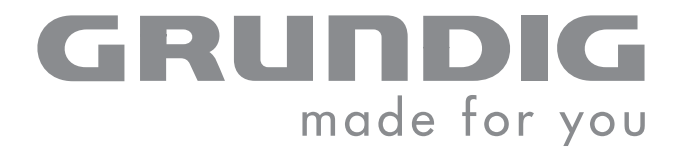

 $\overline{\phantom{a}}$ 

# COLOR TELEVISION

DAVIO 15-5710

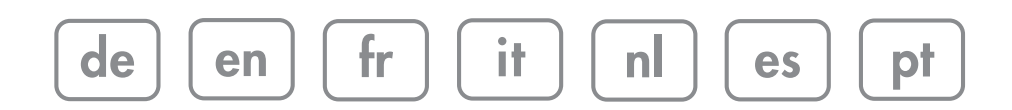

# $\rule{1em}{0pt}$   $\rule{1em}{0pt}$   $\rule{1$

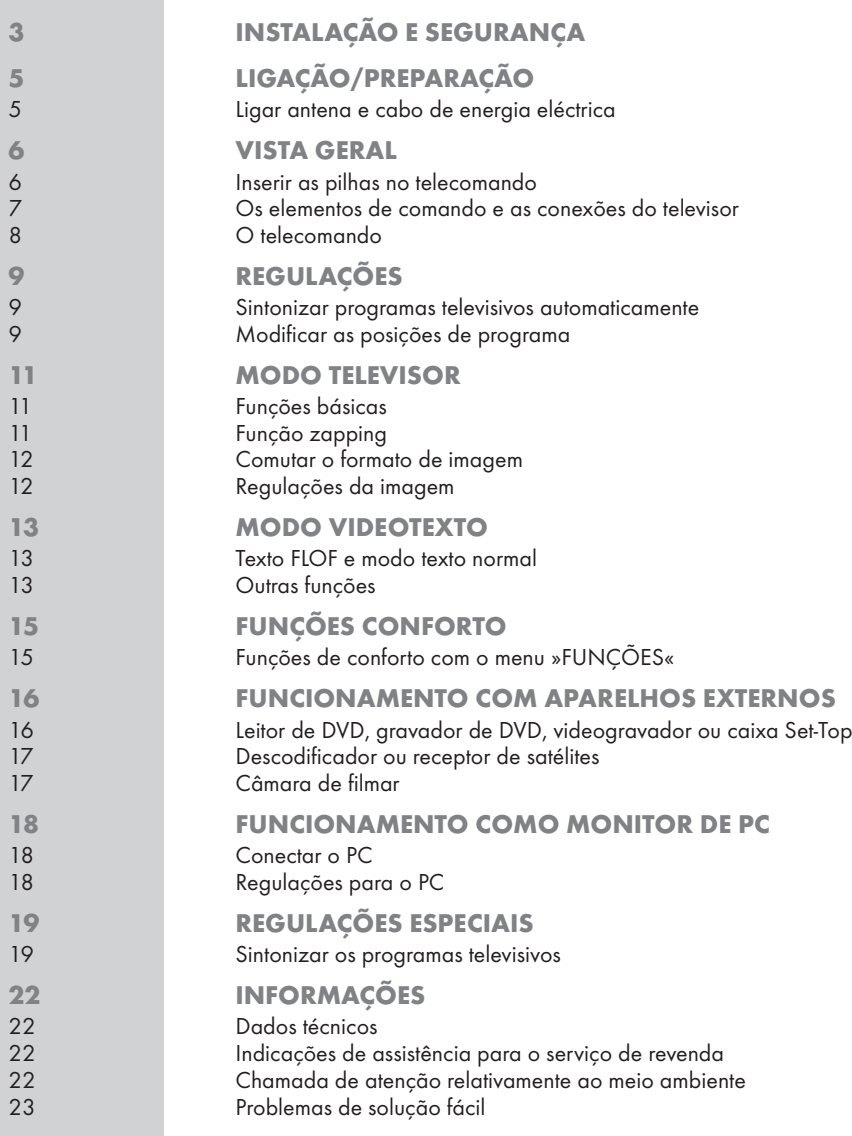

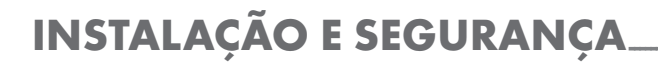

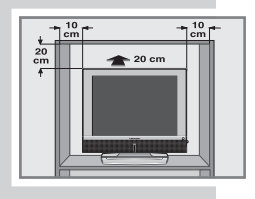

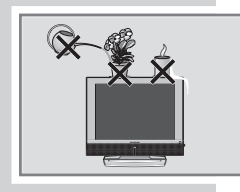

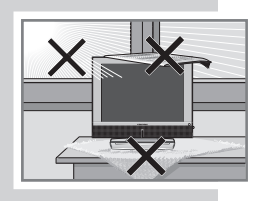

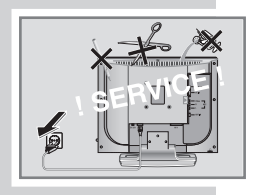

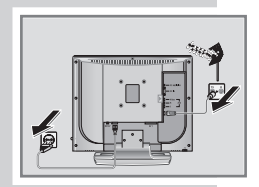

Aquando da instalação do televisor, respeite as seguintes indicações:

Este televisor foi concebido para a recepção e reprodução de sinais vídeo e áudio.

Utilize-o unicamente para o fim indicado.

A distância ideal a manter do televisor, quando está a ver televisão, é de 5 vezes o tamanho do ecrã na diagonal.

A luz que incide no ecrã influencia a qualidade de imagem.

Para garantir uma ventilação suficiente, tenha em atenção as distâncias a preservar até à parede do armário.

O televisor foi concebido para funcionar em compartimentos secos. Se o aparelho for colocado a funcionar ao ar livre, tenha impreterivelmente em atenção que o aparelho tem de ser protegido contra a humidade (chuva, dispositivos de rega). Não exponha o aparelho a qualquer humidade.

Não coloque recipientes com líquidos (jarras ou objectos semelhantes) em cima do televisor. O recipiente pode tombar e o líquido pode pôr a segurança eléctrica em perigo.

Coloque o televisor sobre uma superfície lisa e resistente. Não coloque objectos (jornais, por exemplo) sobre o televisor, nem naprons ou objectos semelhantes por baixo.

Não coloque o televisor muito perto do aquecimento ou sob um sol intenso, pois isto prejudica o arrefecimento do aparelho.

A acumulação de calor constitui um perigo, tendo repercussões sobre o tempo de vida do aparelho. Dirija-se esporadicamente ao seu revendedor especializado para remover o pó que se acumulou entretanto no aparelho.

Nunca abra o televisor. Em caso de danos resultantes de intervenções inadequadas, o direito à garantia é anulado.

Tenha atenção para que o cabo de alimentação ou o adaptador de rede (se existente) não seja danificado.

O televisor só pode ser operado com o cabo de alimentação/adaptador de rede fornecido.

As trovoadas constituem um perigo para todos os aparelhos eléctricos. Mesmo se o televisor estiver desligado, pode ser danificado pela incidência de um raio na rede de distribuição eléctrica e/ou no cabo da antena. Assim, retire sempre, aquando de trovoadas, as fichas da antena e da energia eléctrica.

Limpe o ecrã unicamente com um pano húmido e suave. Utilize unicamente água límpida.

Nota:

Não conecte aparelhos enquanto o seu aparelho estiver ligado. Antes da conexão, desligue também os outros aparelhos! Insira a ficha do seu aparelho na tomada eléctrica apenas quando os aparelhos externos e a antena estiverem conectados! Assegure-se de que a ficha eléctrica está bem acessível!

**PORTUGUÊS** PORTUGUÊS

## **INSTALAÇÃO E SEGURANÇA**

Por favor, ao posicionar o aparelho, tenha em conta que as superfícies dos móveis estão normalmente revestidas de diversos vernizes e matérias plásticas. Muitas destas matérias contêm aditivos químicos, que, entre outros, podem danificar o material dos pés do aparelho. Deste modo, podem surgir marcas nas superfícies dos móveis que são difíceis de limpar ou que não são removíveis.

O ecrã do seu televisor LCD corresponde às mais elevadas exigências de qualidade e foi verificado em relação aos erros dos pixels. Apesar dos maiores cuidados durante a fabricação e devido a razões tecnológicas não podemos excluir 100 % que alguns pontos de imagem apresentem defeitos.

Esse tipo de erros dos pixels, desde que sejam mantidos os limites especificados pela norma DIN, não podem ser considerados como avaria do aparelho para o serviços de garantia.

#### Cuidado:

Se pretender um suporte de parede para o seu televisor, respeite as instruções de montagem do suporte de parede ou deixe a montagem a cargo do seu revendedor especializado.

Durante a compra do suporte de parede, por favor, tenha atenção para que o suporte de parede inclua todos os pontos de fixação previstos no televisor e que os mesmos sejam utilizados durante a montagem.!

# LIGAÇÃO/PREPARAÇÃO

#### Ligar antena e cabo de energia eléctrica

1 Retirar a cobertura (A).

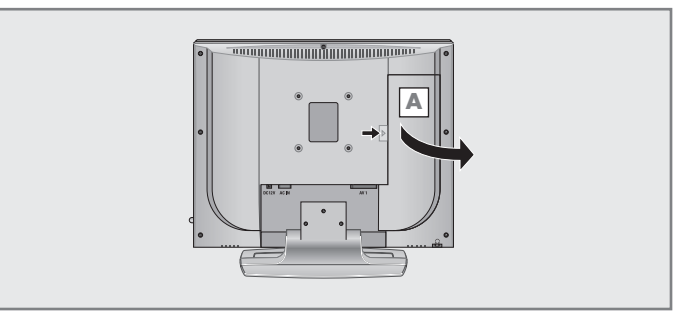

- 2 Insira o cabo da antena doméstica na tomada de antena »ANT-IN« do televisor.
- 3 Conectar o cabo eléctrico fornecido à tomada »AC IN« do televisor.
- 4 Ligar a ficha do cabo eléctrico à tomada de corrente.
- 5 Colocar a cobertura (A).

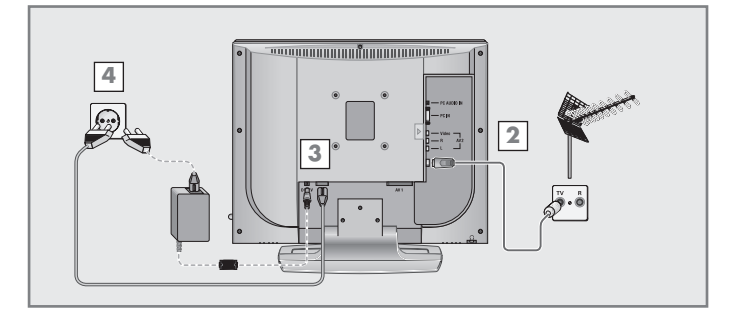

#### Nota:

Para além da ligação de rede de 220 V, o televisor também pode funcionar com um adaptador de rede de 12 V de tipo comercial (2 ampères) . Insira o adaptador de rede na tomada »DC 12V« e na tomada eléctrica.

#### Nota:

Insira a ficha do seu aparelho na tomada eléctrica apenas quando os aparelhos externos e a antena estiverem conectados!

Conecte o televisor apenas com o cabo de alimentação fornecido a uma tomada adequada com contacto de segurança e ligação à terra.

Não utilize fichas de adaptação ou cabos de extensão que não correspondam às normas de segurança em vigor, nem tente reparar o cabo de alimentação.

## VISTA GERAL

## Inserir as pilhas no telecomando

- 
- 1 Abra o compartimento das pilhas, retirando a tampa.
- 2 Insira as pilhas (tipo micro, p.ex. R03 ou AAA, 2x1,5 V). Respeite a indicação dos pólos (marcada no fundo do compartimento das pilhas).
- 3 Feche o compartimento das pilhas.

#### Atenção:

Se o seu televisor não reagir correctamente ao telecomando, pode ser que as pilhas estejam gastas. Retire imediatamente as pilhas gastas.

Não se assume a responsabilidade por danos resultantes de pilhas babadas.

Chamada de atenção relativamente ao meio ambiente

As pilhas gastas – mesmo as isentas de metais pesados – não devem ser eliminadas através do lixo doméstico. Por favor, tenha atenção a uma eliminação ecológica das pilhas gastas, p.ex. entregando-as nos postos de recolha públicos. Informe-se sobre as normas legais em vigor na sua região.

## VISTA GERAL \_\_\_\_\_\_

Os elementos de comando e as conexões do televisor

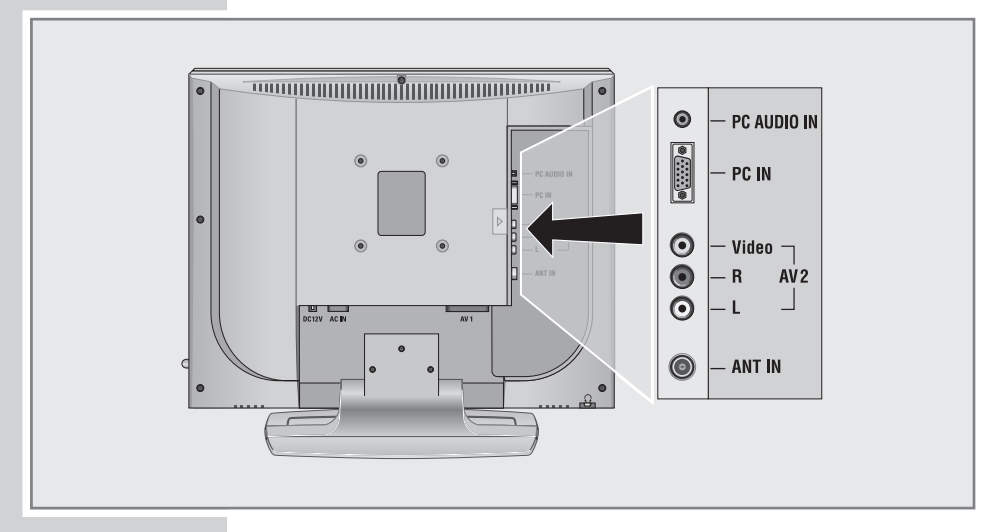

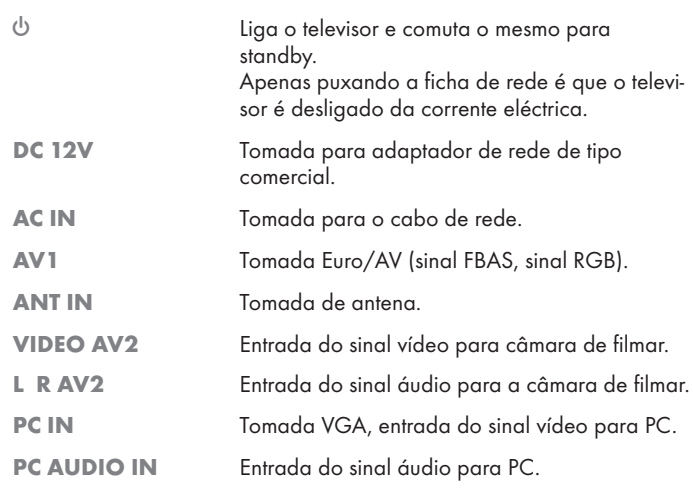

## **VISTA GERAL \_\_\_\_\_\_\_\_\_\_**

## O telecomando

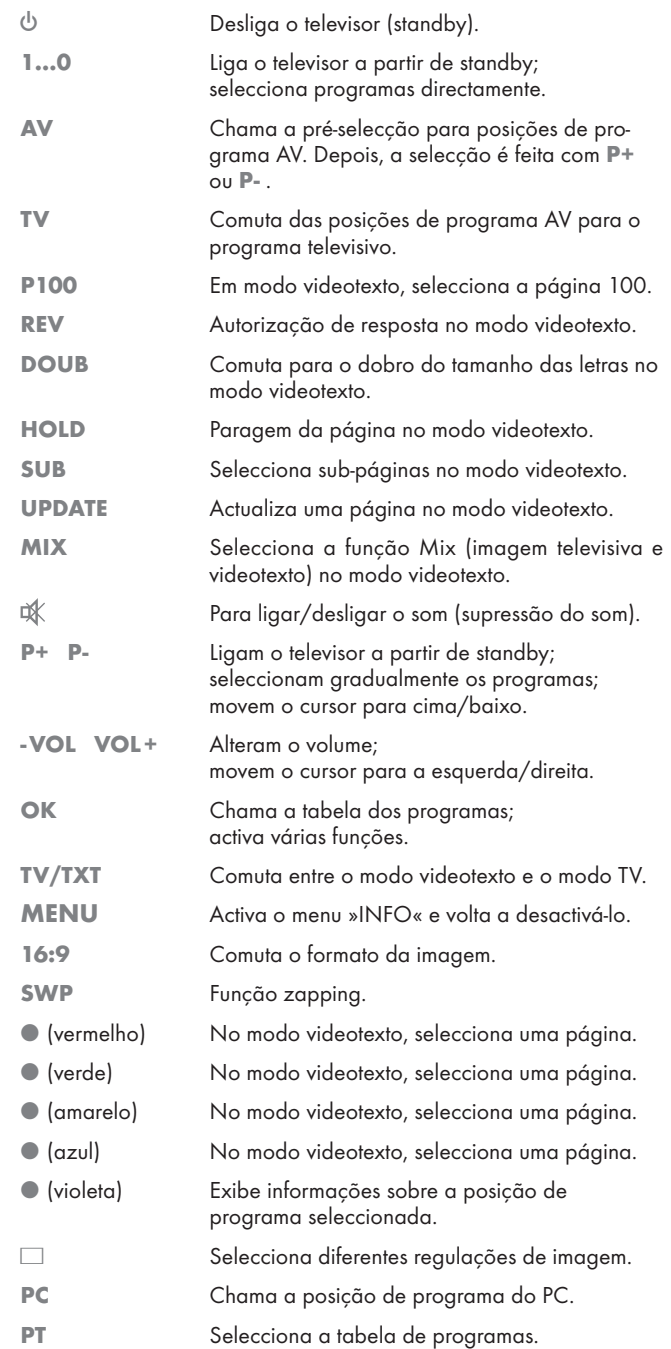

 $\overline{CD}$   $\overline{OK}$   $\overline{CD}$  $\bullet$ <sup>e</sup>  $\circ\circ\circ\circ$  $\mathbf{Q}$ 

# REGULAÇÕES

#### Sintonizar programas televisivos automaticamente

O televisor está equipado com um sistema automático de busca de programas.

Iniciando o sistema de busca, pode ordenar os programas de televisão na sequência desejada.

Tem 99 posições de programa à disposição, que podem ser preenchidos com programas televisivos a partir da antena ou da ligação por cabo.

- <sup>1</sup> Ligue o televisor com »8«, »1…0«, »P+« ou »P-« a partir de standby.
	- Após a primeira colocação em funcionamento do aparelho será exibido o menu »LANGUAGE« (Idioma).

#### Ajuda:

Se no televisor não for exibido o menu »LANGUAGE« (Idioma), proceda à regulação de acordo com o capítulo "Sintonizar todos os programas televisivos de novo", na página 21.

2 Seleccione a língua com »-VOL« ou »VOL+« e confirme com »OK«.

O menu »SELECÇÃO DO PAIS« será exibido.

- 3 Seleccione o país com »P+«, »P-«, »-VOL« ou »VOL+« e confirme com »OK«.
	- A busca pode durar alguns minutos, dependendo da quanti dade dos programas televisivos a sintonizar.
	- Após a busca, o televisor comuta para a posição de programa 1 e o menu »MODIFICAÇÃO DOS CANAIS« é exibido.

## Modificar as posições de programa

Se, ao sintonizar os programas televisivos com o sistema automático de busca de programas, alguns programas foram sintonizados repetidamente, é possível apagá-los. Também poderá colocar um determinado programa televisivo numa outra posição de programa, alterar um nome de programa ou introduzir um novo, bem como saltar posições de programa.

#### MODIFICAÇÃO DOS CANAIS 05 SAT1 10<br>06 PRO 7 11<br>07 ARTE 12<br>08 HSE 13 01 ARD 06 PRO 02 ZDE 07 ARTE 03 BR 08 HSE  $04$  RTL  $\overline{09}$  14 **DE SELECCIONAR (MENU) PARA TRÁS** ● SALTAR ● DAR UM NOME ● MOVER ● ELIMINAR

SELECÇÃO DO PAIS BELGIUM NORGE CZECH REP. ÖSTERREICH DANMARK POLSKA

 $\Box$  CHANGE

LANGUAGE

LANGUAGE ENGLISH

ELLADA SCHWEIZ ESPANA SUOMI **FRANCE** SVERIGE HUNGARY TÜRKIYE IRELAND U. K. ITALIA . . . . . . . . NETHERLANDS

**COLORED INICIAR AUTOPROGRAMA EN LA INICIAR AUTOPROGRAMA** 

**DORTUGA** 

#### Apagar programas

- No menu »MODIFICAÇÃO DOS CANAIS«, seleccione o programa televisivo a ser apagado com »P+« ou »P-«, »-VOL« ou »VOL+«.
- 2 Assinale o programa televisivo com »●« (azul).
- 3 Apague o programa televisivo com »●« (vermelho).

#### Atenção:

Para apagar outros programas televisivos, repita os pontos 1 e 3.

# REGULAÇÕES

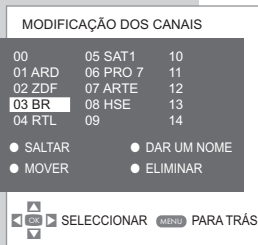

## MODIFICAÇÃO DOS CANAIS 00 05 SAT1<br>01 ARD 06 PRO 01 ARD 06 PRO 7 11<br>02 ZDF 07 ARTE 12<br>03 BR 08 HSE 13<br>04 RTI 09 14 07 ARTE 04 RTL 09 14 **CONDUCTS**<br>DE SELECCIONAR (MENU) PARA TRÁS SALTAR ● DAR UM NOME<br>MOVER ● ELIMINAR **● ELIMINAR** MODIFICAÇÃO DOS CANAIS  $01$  ARD

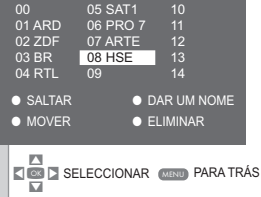

#### Organizar os programas televisivos

- 1 No menu »MODIFICAÇÃO DOS CANAIS«, seleccione o programa televisivo a deslocar com »P+« ou »P-«, »-VOL« ou »VOL+«.
- 2 Assinale o programa televisivo com » (verde).
- 3 Seleccione a nova posição de programa com »P+« ou »P-«, »-VOL« ou »VOL+« e confirme com »●« (vermelho).
	- Os programas televisivos seguintes deslocam-se uma posição de programa.

#### Atenção:

Para organizar outros programas televisivos, repita os pontos  $1$  até  $3$ 

#### Introduzir nome do programa (máx. 5 caracteres)

- 1 No menu »MODIFICAÇÃO DOS CANAIS«, seleccione o programa televisivo com »P+« ou »P-«, »-VOL« ou »VOL+«.
- 2 Assinale o programa televisivo com »●« (amarelo).
- 3 Com »P+« ou »P-«, escolha caracteres ou números, com »-VOL« ou »VOL+« avance para a próxima posição e repita a introdução.
- 4 Memorize o nome do programa com » « (vermelho).

#### Atenção:

Para introduzir outros nomes de programa, repita os pontos  $\blacksquare$  até  $\blacksquare$ 

#### Saltar programas televisivos

Poderá marcar programas televisivos, para que sejam saltados aquando da selecção com »P+« ou »P-«. Continua a ser possível seleccioná-los com os botões numéricos.

- 1 No menu »MODIFICAÇÃO DOS CANAIS« seleccione o programa televisivo com »P+« ou »P-«, »-VOL« ou »VOL+«.
- 2 Assinale o programa televisivo com »●« (vermelho).
	- O programa televisivo é apresentado com letra vermelha.
	- A marcação pode ser apagada carregando novamente no botão vermelho.

#### Terminar as regulações

1 Termine as regulações com »MENU«.

## **MODO TELEVISOR**

## Funções básicas

**EOSOSOSOSORO** 

 $600$ 

 $\circ$   $\circ$   $\circ$   $\circ$ 

 $\circledcirc$ 

### Ligar/desligar

- 1 Lique o televisor com » $\mathcal{Q}_{\kappa}$ , »1…0«, »P+« ou »P-« a partir de standby.
- 2 Comute o televisor com » $\mathcal{O}_{\mathscr{C}}$  para standby.

#### Seleccionar posições de programa

- 1 Seleccione directamente as posições de programa com »1…0«.
- 2 Seleccione as posições de programa gradualmente com »P+« ou »P-«.
- 3 Chame a tabela de programas com »PT«, seleccione o programa televisivo pretendido com »P+« ou »P-«, confirme com »OK« e desactive a tabela de programas com »MENU«.

#### Seleccionar posições de programa AV

- 1 Chame o menu »FONTE« com »AV«.
- 2 Seleccione a posição de programa AV pretendida com »P+« ou »P-« e confirme-a com »OK«.
- 3 Volte para o programa televisivo com »1…0«.

#### Alterar o volume

1 Altere o volume com »-VOL« ou »VOL+«.

#### Ligar/desligar o som

1 Com ») « deslique (som suprimido) o som e volte a ligá-lo.

#### Exibir informações

- 1 Para activar a exibição das informações, prima »INFO«.
	- A exibição é desactivada automaticamente após um curto período de tempo.

## Função zapping

Com esta função, existe a possibilidade de comutar entre os dois últimos programas televisivos seleccionados (com »1…0« seleccionado directamente) (zapping).

- 1 Com »1…0«, seleccione o programa televisivo.
- 2 Com »1…0«, comute para outro programa televisivo.
- 3 Com »SWP« é possível comutar entre dois programas televisivos (zapping).

## **MODO TELEVISOR**

### Comutar o formato de imagem

O televisor comuta automaticamente para o formato 16:9, se nas tomadas EURO-AV for reconhecido este formato.

- 1 Seleccione o formato de imagem com »16:9«. No ecrã é apresentado o formato de imagem seleccionado, por exemplo »16:9«.
	- Existe a possibilidade de seleccionar entre os seguintes formatos de imagem:

#### Formato »AUTO«

Nas transmissões de 16:9 é comutado automaticamente para o formato de imagem »AUTO 16:9«.

Nas transmissões de 4:3 é comutado automaticamente para o formato de imagem »AUTO 4:3«.

#### Formato »4:3«

A imagem é apresentada no formato 4:3.

Em caso de emissões 16:9, a imagem é alargada na vertical.

A geometria da imagem é dilatada de modo linear em sentido vertical.

#### Formato »16:9«

Nas emissões 16:9, seleccione o formato de imagem »16:9«.

#### Regulações da imagem

Regulação de imagem "UTILIZADOR"

- 1 Chame o »MENU INFO« com »MENU«. – O »MENU INFO« será exibido.
- 2 Seleccione a linha »IMAGEM« com »P+« ou »P-« e confirme-a com »OK«.
	- O menu »IMAGEM« será exibido.
- 3 Seleccione a linha »BRILHO«, »CONTRASTE«, »COR«, »NITI-DEZ«, »TEMP. DE COR« ou »DNR« com »P+« ou »P-«.
- 4 Seleccione o valor pretendido com »-VOL« ou »VOL+«.
- 5 Termine as regulações com »MENU«.

Seleccionar as regulações de imagem

Pode escolher entre regulações de imagem diferentes.

1 Com »<sup>2</sup>« seleccione a regulação de imagem pretendida »UTILIZADOR«, »NORMAL«, »FORTE« ou »FRACO«.

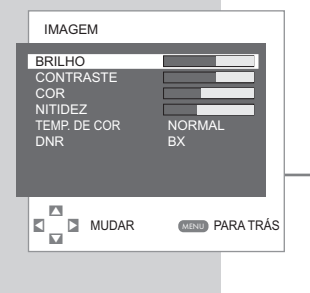

## **MODO VIDEOTEXTO**

## Texto FLOF e modo texto normal

- 1 Ligue o videotexto com »TV/TXT«.
- 2 Seleccione directamente a página de videotexto com »1…0« ou com »P+« ou »P-«, seleccione gradualmente. Para voltar à página 100 do videotexto, prima »P100«.

#### Atenção:

**DEOEOEOEOEO** 

 $\circ$   $\circ$   $\circ$   $\circ$ 

 $\circledcirc$ 

Na margem inferior do ecrã, é exibida uma linha de informação com um campo de escrita vermelho, verde e amarelo e azul dependendo da emissão. Para isso, o telecomando dispõe de botões sinalizados com cores.

- 3 Com »●« (vermelho), »●« (verde), »●« (amarelo) ou »●« (azul) seleccione uma página de videotexto. Este facto depende da indicação na linha de informação.
- 4 Desligue o videotexto com »TV/TXT«.

### Outras funções

#### Superar o tempo de espera

Enquanto se procura uma página, pode ligar um programa televisivo.

- 1 Introduza o número da página de videotexto com »1…0« e, depois, prima »UPDATE«.
	- Assim que a página for encontrada, é exibido o número da página.
- 2 Comute para a página de videotexto com »UPDATE«.

#### Aumentar o tamanho dos caracteres

Se tiver dificuldades em ler o texto no ecrã poderá duplicar a altura das letras.

1 Aumente o tamanho das letras numa página de videotexto, para isso, prima »DOUB« repetidamente.

#### Paragem da página

Sob uma página múltipla, podem estar compreendidas várias sub-página, que são folheadas automaticamente pela estação emissora.

- 1 Para parar a sub-página, prima »HOLD«.
- 2 Termine a função com »HOLD«.

#### Modo MIX

- 1 Active o modo Mix com »MIX«.
	- A imagem televisiva e o videotexto são exibidos simultaneamente.
- 2 Desligue o modo Mix com »MIX«.

## **MODO VIDEOTEXTC**

#### Chamar directamente a sub-página

Se a página de videotexto contiver diversas páginas, o número da sub-página actual e o número total de páginas são apresentados no canto inferior direito do ecrã.

- 1 Chame a função sub-páginas com »SUB«.
- 2 Com »1…0« introduza a sub-página.
- 3 Termine a função com »SUB«.

#### Exibir respostas

Em determinadas páginas de videotexto podem existir "respostas ocultas" ou outras informações. Estas podem ser consultadas.

- 1 Para activar a exibição das informações, prima »REV«.
- 2 Para desactivar a exibição das informações, prima »REV«.

DEO EO EO EO EO

 $\circledcirc$ 

 $000$ 

 $\circ$   $\circ$   $\circ$   $\circ$ 

# **FUNÇÕES CONFORTO**

## Funções de conforto com o menu »FUNÇÕES«

- 1 Activar o »MENU INFO« premindo »MENU«.
- 2 Seleccione a linha »FUNÇÕES« com »P+« ou »P-« e prima »OK« para confirmar.

Atenção:

Para saber como funciona o resto, leia os capítulos seguintes.

Alterar a língua do guia do utilizador

- 1 Seleccione a linha »IDIOMA« com »P+« ou »P-«.
- 2 Seleccione a língua com »-VOL« ou »VOL+«.
- 3 Termine aregulação com »MENU«.

#### Timer

No menu »SLEEP TIMER«, existe a possibilidade de introduzir uma hora de desligar para o televisor. Depois de decorrer o tempo regulado, o televisor comuta para standby.

- 1 Seleccione a linha »SLEEP TIMER« com »P+« ou »P-«.
- 2 Introduza a hora de desactivação com »-VOL« ou »VOL+«.

#### Nota:

Desligue a função, para isso, coloque a hora de desactivação com »-VOL« ou »VOL+« em »DESLIGADO«.

3 Termine a regulação com »MENU«.

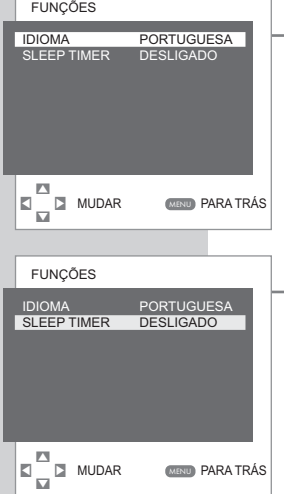

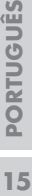

 $\omega$ 

### FUNCIONAMENTO COM APARELHOS EXTERNOS

Nota:

Não conecte aparelhos enquanto o seu aparelho estiver ligado. Antes da conexão, desligue também os outros aparelhos! Insira a ficha do seu aparelho na tomada eléctrica apenas quando os aparelhos externos estiverem conectados!

Leitor de DVD, gravador de DVD, videogravador ou caixa Set-Top

Conectar o leitor de DVD, gravador de DVD, videogravador ou caixa Set-Top

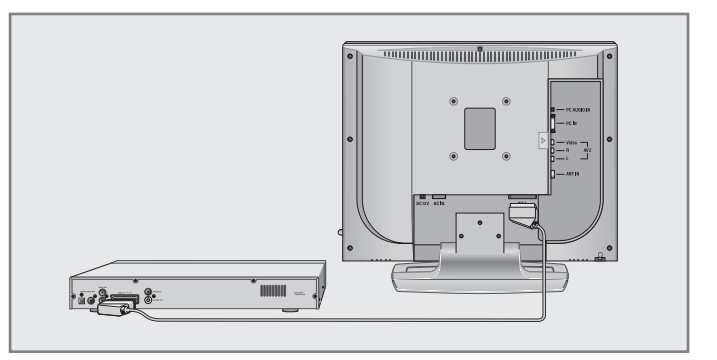

1 Conecte a tomada »AV1« (sinal FBAS, sinal RGB) do televisor à respectiva tomada do videogravador, do leitor de DVD, do gravador de DVD ou da caixa SET-TOP com um cabo Euro-AV (Scart).

Funcionamento com leitor de DVD, gravador de DVD, videogravador ou caixa Set-Top

- 1 Prima »AV«, seleccione a posição de programa »SCART 1« com »P+« ou »P-« e confirme com »OK«.
- 2 Ligue o videogravador, leitor de DVD, do gravador de DVD ou caixa SET-TOP e seleccione a função pretendida.

## FUNCIONAMENTO COM APARELHOS EXTERNOS

### Descodificador ou receptor de satélites

Se o televisor captar programas codificados de uma emissora privada, é necessário um descodificador.

Conectar descodificador ou receptor de satélites

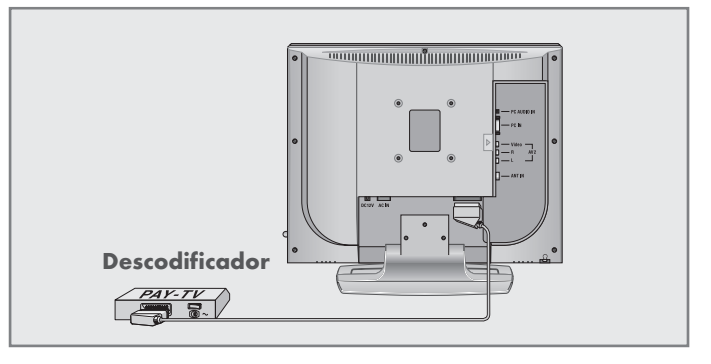

1 Conectar a tomada »AV1« do televisor à respectiva tomada do descodificador com um cabo EURO-AV.

Funcionamento com um descodificador ou receptor de satélites

- 1 Ligue o descodificador e o televisor.
- 2 Prima »AV«, seleccione a posição de programa »SCART 1« com »P+« ou »P-« e confirme com »OK«.

### Câmara de filmar

Conectar a câmara de filmar

- 1 Conecte a tomada amarela »AV2 VIDEO« do televisor à tomada de saída vídeo da câmara de filmar com um cabo cinch (sinal vídeo).
- 2 Conecte as tomadas brancas e vermelhas »AV2 L R« do televisor às tomadas de saída áudio da câmara de filmar com um cabo cinch (sinal áudio).

## Funcionamento com uma câmara de filmar

- 1 Prima »AV«, com »P+« ou »P-« seleccione a posição de programa »AV« e confirme com »OK«.
- 2 Ligue a câmara de filmar, introduza a cassete e inicie a reprodução.

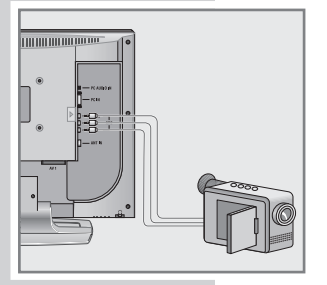

## FUNCIONAMENTO COMO MONITOR DE PC-

#### Conectar o PC

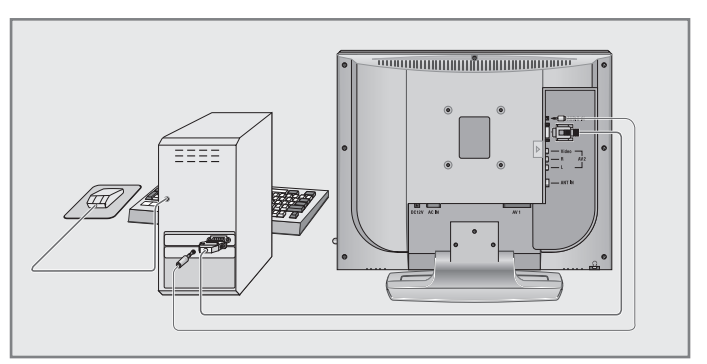

- 1 Conecte a tomada »PC-IN« do televisor à respectiva tomada do PC com um cabo VGA.
- 2 Conecte a tomada »PC AUDIO IN« do televisor à respectiva tomada do PC com um cabo cinch (sinal de áudio).

Nota:

Por favor, adapte o seu PC ao monitor (resolução do ecrã, p.ex. 1024 x 768, frequência de imagem, p.ex. 60 Hz).

Seleccione a posição de programa para o PC

1 Seleccione a posição de programa »PC« com »PC«.

#### Regulações para o PC

- 1 Chame o menu »MENU INFO« com »MENU«.
- 2 Seleccione a linha »CONFIGURAÇÃO« com »P+« ou »P-« e confirme a selecção com »OK«.
- 3 Seleccione a função/regulação pretendida com »P+« ou »P-« e com »-VOL« ou »VOL+« realize a regulação.
	- As possibilidades são:
		- »CONFIGURAÇÃO AUTO«

adaptação automática ao PC;

- »POS. HORIZONTAL.«
	- regulação da posição horizontal da imagem;
- »POSIÇÃO VERTICAL«

regulação da posição vertical da imagem;

- »CLOCK«
	- regulação da frequência do relógio;
- »FASE«

eliminação da cintilação horizontal, desfocagem e riscas horizontais.

4 Desligue o »CONFIGURAÇÃO« com »MENU«.

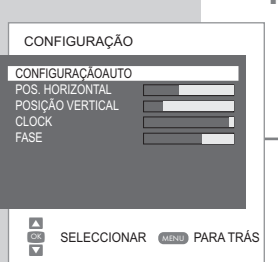

# REGULAÇÕES ESPECIAIS

## Sintonizar os programas televisivos

Esta sintonização só será necessária, se surgir um canal de televisão novo e quiser manter a sua sequência pessoal das posições de programa. O programa televisivo pode ser sintonizado directamente ou através de uma busca automática.

Sintonizar programas de televisão com busca automática

- 1 Chame o »MENU INFO« com »MENU«. – O »MENU INFO« será exibido.
- 2 Escolha a linha »CONFIGURAÇÃO« com »P+« ou »P-« e confirme-a com »OK«.
	- O menu »CONFIGURAÇÃO« será exibido.
- 3 Seleccione a linha »NO. DE PROG.« com »P+« ou »P-« e com »-VOL« ou »VOL+« sintonize a posição de programa pretendida.
- 4 Seleccione a linha »SISTONIA« com »P+« ou »P-« e com »-VOL« ou »VOL+« inicie a procura.
	- Se for captado um sinal suficientemente forte, a busca é interrompida e exibida a imagem. Repita a busca as vezes necessárias até encontrar o programa televisivo pretendido.

#### Atenção:

O sistema actual é apresentado automaticamente na linha »SISTEMA«. Se a cor e/ou som não estiverem em ordem, seleccione a linha »SISTEMA« com »P+« ou »P-«. Com »-VOL« ou »VOL+«, seleccione a regulação necessária.

- 5 Seleccione a linha »MEMORIZAR« com »P+« ou »P-« e confirme-a com »-VOL« ou »VOL+«.
	- É exibida a mensagem »MEMORIZADA«.

#### Atenção:

Para sintonizar outros programas televisivos, repita o processo dos pontos 3 até 5.

6 Termine a sintonização com »MENU«.

SISTEMA BG CANAL S04 SINT. FINA 0 SISTONIA **R E NO. DE PROG.** P02 MEMORIZAR AUTOPROGRAM **d** 0 · ©<br>D Mudar (Menu para trás CONFIGURAÇÃO SISTEMA BG<br>CANAL S04 SINT. FINA 0 SISTONIA **R e NO. DE PROG.** P02 MEMORIZAR AUTOPROGRAM **E E** SISTONIA (MENU) PARA TRÁS CONFIGURAÇÃO SISTEMA BG CANAL S04 SINT. FINA 0 SISTONIA r e NO. DE PROG. P02 MEMORIZAR AUTOPROGRAM **6 1** MEMORIZAR (MENU) PARA TRÁS

CONFIGURAÇÃO

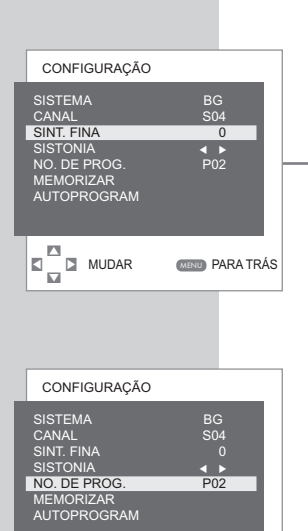

**d** 0 · ©<br>**b** Mudar (Menu) para trás

**CON BUCK CON PARA TRÁS**<br>**CON BUDAR** (MENU) PARA TRÁS

C/S<br> **MENU** PARA TRÁS

 $\Omega$  -  $\Omega$  ox

**CONFIGURAÇÃO** 

**CONFIGURAÇÃO** SISTEMA BG CANAL S04 SINT. FINA 0 SISTONIA r e NO. DE PROG. P02 MEMORIZAR ....\_..............<br>AUTOPROGRAM

SISTONIA<br>NO. DE PROG **MEMORIZAR** AUTOPROGRAM

8

CANAL S04 SINT. FINA 0

**6 1** MEMORIZAR (MENU) PARA TRÁS

# REGULAÇÕES ESPECIAIS

### Sintonização de precisão de programas televisivos

O televisor sintoniza automaticamente a melhor recepção. Contudo em regiões com condições de recepção mais difíceis, poderá ser necessário proceder a uma sintonização de precisão.

- 1 Chame o »MENU INFO« com »MENU«.
- 2 Seleccione a linha »CONFIGURAÇÃO« com »P+« ou »P-« e confirme-a com »OK«.
- 3 Seleccione a linha »SINT. FINA« com »P+« ou »P-« e sintonize com »-VOL« ou »VOL+«.
- 4 Seleccione a linha »MEMORIZAR« com »P+« ou »P-« e confirme-a com »-VOL« ou »VOL+«. – É exibida a mensagem »MEMORIZADA«.
- 5 Termine a sintonização com »MENU«.

Sintonizar programas televisivos através da introdução do número de canal

- 1 Chame o »MENU INFO« com »MENU«.
- 2 Seleccione a linha »CONFIGURAÇÃO« com »P+« ou »P-« e confirme-a com »OK«.
	- O menu »INSTALAÇÃO« será exibido.
- 3 Seleccione a linha »NO. DE PROG.« com »P+« ou »P-« e com »-VOL« ou »VOL+« sintonize a posição de programa pretendida.
- 4 Seleccione a linha »CANAL« com »P+« ou »P-«.
- 5 Com »OK« escolha entre »S« (canal especial) e »C« (canal).
- 6 Introduza gradualmente o número do canal com »-VOL« ou »VOL+« ou introduza directamente o número do canal com »1…0«.

#### Atenção:

O sistema actual é apresentado automaticamente na linha »SISTEMA«. Se a cor e/ou som não estiverem em ordem, seleccione a linha »SISTEMA« com »P+« ou »P-«. Com »-VOL« ou »VOL+«, seleccione a regulação necessária.

- 7 Seleccione a linha »MEMORIZAR« com »P+« ou »P-« e con firme-a com »-VOL« ou »VOL+«.
	- É exibida a mensagem »MEMORIZADA«.

#### Atenção:

Para sintonizar outros programas televisivos, repita o processo dos pontos 3 até 7.

8 Termine a sintonização com »MENU«.

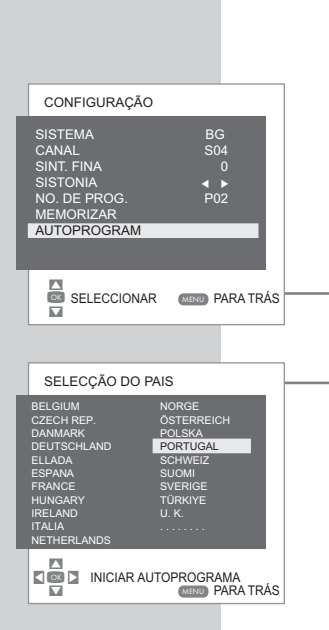

# REGULAÇÕES ESPECIAIS

#### Sintonizar todos os programas televisivos de novo

Todos os programas televisivos podem ser sintonizados de novo (p.ex. após uma mudança de residência).

- 1 Seleccione o programa televisivo com »P+«, »P-« ou »1…0« a partir do qual os programas televisivos devem ser aceites na tabela de programas, p.ex. 1.
- 2 Chame o »MENU INFO« com »MENU«.
- 3 Seleccione a linha »CONFIGURAÇÃO« com »P+« ou »P-« e confirme-a com »OK«.
- 4 Escolha a linha »AUTOPROGRAM« com »P+« ou »P-« e confirme-a com »OK«. O menu »SELECÇÃO DO PAÍS« será exibido.
- 5 Seleccione o país com »P+«, »P-«, »-VOL« ou »VOL+«.
- 6 Inicie a busca com »OK«.
	- A busca pode durar alguns minutos, dependendo da quanti dade dos programas televisivos a sintonizar.

#### Atenção:

Com »MENU« é possível interromper a busca.

## **INFORMAÇÕES**

### Dados técnicos

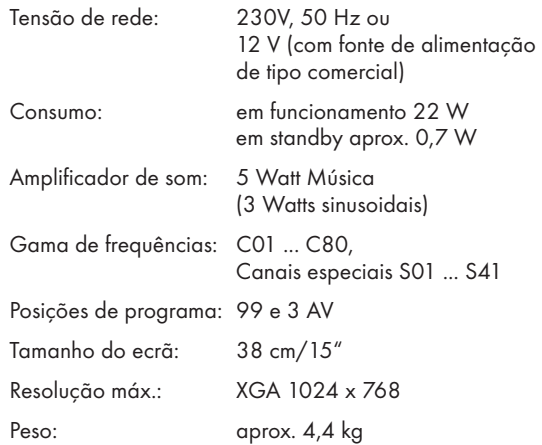

## Indicações de assistência para o serviço de revenda

O aparelho só deve ser operado com o adaptador de rede fornecido.

O produto corresponde às exigências das seguintes directrizes da UE:

A directiva 2006/95/EG relativa a equipamento eléctrico a utilizar dentro de determinados limites de tensão. A directiva 2004/108/EG relativa à compatibilidade electromagnética. O aparelho corresponde às normas: EN 60065, EN 55013, EN 55020, EN 55022, EN 55024.

## Chamada de atenção relativamente ao meio ambiente

Este produto foi fabricado com recurso a materiais e peças de elevada qualidade, que são adequadas para a reciclagem e podem ser reutilizadas.

Assim, no final da sua vida útil, o produto não deve ser eliminado através do lixo doméstico normal, mas deverá ser entregue num posto de recolha para a reciclagem de equipamentos eléctricos e electrónicos. O símbolo apresentado ao lado alerta para esse facto. Ele consta no produto, no manual de instruções ou na embalagem. Por favor, informe-se junto da administração local sobre os postos de recolha locais.

Através da reciclagem de equipamentos velhos contribui de forma significativa para a protecção do meio ambiente.

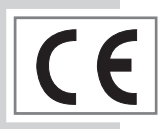

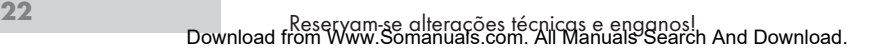

# **INFORMAÇÕES**

## Problemas de solução fácil

Se as ajudas abaixo apresentadas não levarem a um resultado satisfatório, contacte o revendedor autorizado GRUNDIG. Tenha, por favor, em atenção que aparelhos externos, tais como videogravadores e receptores de satélites, também podem estar na origem dos problemas.

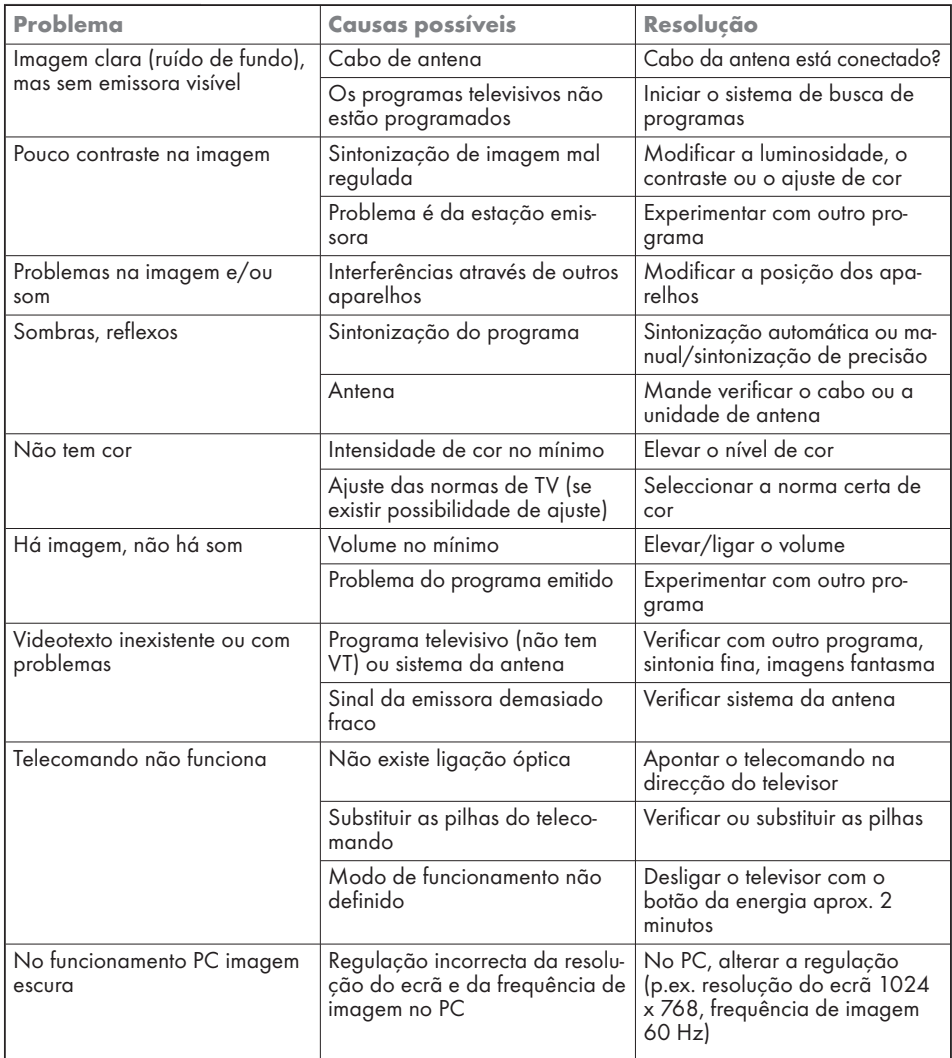

AVISO:

Este é um produto de classe A. Num ambiente doméstico, este produto pode causar interferências rádio e neste caso o utilizador deve tomara as medidas apropriadas.

**PORTUGUÊS** 

## Grundig Multimedia B.V.

Atrium, Strawinskylaan 3105 • NL-1077 ZX Amsterdam • http://www.grundig.com 07/39 72011 727 9000

Free Manuals Download Website [http://myh66.com](http://myh66.com/) [http://usermanuals.us](http://usermanuals.us/) [http://www.somanuals.com](http://www.somanuals.com/) [http://www.4manuals.cc](http://www.4manuals.cc/) [http://www.manual-lib.com](http://www.manual-lib.com/) [http://www.404manual.com](http://www.404manual.com/) [http://www.luxmanual.com](http://www.luxmanual.com/) [http://aubethermostatmanual.com](http://aubethermostatmanual.com/) Golf course search by state [http://golfingnear.com](http://www.golfingnear.com/)

Email search by domain

[http://emailbydomain.com](http://emailbydomain.com/) Auto manuals search

[http://auto.somanuals.com](http://auto.somanuals.com/) TV manuals search

[http://tv.somanuals.com](http://tv.somanuals.com/)